**LATEX-Praxis** 

# **Prasentationen ¨ mit LATEX**

Jörn Clausen joern@TechFak.Uni-Bielefeld.DE

#### **Ubersicht ¨**

- $\bullet$  Was ich noch erzählen wollte ...
- **diverse Techniken am Beispiel "Vortragsfolien":** 
	- **–** spaces
	- **–** counter

# **Prasentationen, ¨ Vortragsfolien** • mehrere Dokumentklassen zur Wahl • heute: seminar • Vorteil: Materialmenge pro Folie "automatisch" begrenzt • wie bisher: Formeln, Tabellen, Abbildungen, . . . • Zielformat PDF, Acrobat Reader im Fullscreen-Modus • Effekte á la PowerPoint

• Übersetze die Datei presentation.tex und sieh Dir das Ergebnis an. Starte xdvi folgendermaßen:

```
$ xdvi -paper a4r presentation.dvi &
```
- Konvertiere die Folien mit dvips und sieh Dir die PostScript-Datei mit Ghostview an.
- Rotiere die Folien mit

\$ pstops '0U(1w,1h)' presentation.ps presentation\_rot.ps

• Konvertiere presentation rot.ps mit ps2pdf:

\$ ps2pdf -sPAPERSIZE'='a4 presentation\_rot.ps

Sieh Dir das Ergebnis mit dem Acrobat Reader an.

```
presentation.tex
\documentclass[a4]{seminar}
\usepackage[german]{babel}
\begin{document}
\begin{slide}
  \begin{center}
   \Large \LaTeX{} leicht gemacht
  \end{center}
  \begin{itemize}
  \item \LaTeX\{} ist ein \emph{Schriftsatzsystem}
  \item es wurde von Leslie Lamport entwickelt
  \item \LaTeX{} basiert auf dem Programm \TeX{} von Donald Knuth
  \end{itemize}
\end{slide}
\end{document}
```
- Abstand zwischen Folientitel und Liste
- Folientitel immer ganz nach oben
- Exkursion: spaces

- $\bullet$  Die Betehle /bzpace und / $\alpha$ zpace erzeugen houzontalen bzw. vertikalen Zwischenraum. Die Länge des Zwischenraums kann in verschiedenen Längeneinheiten angegepen werden.
- · Die drei lextzeilen werden direkt nacheinander in einen Absatz geschrieben. Die Vertikalen Zwischraume erscheinen erst gemeinsam hinter dem Absatz.
- $\bullet$  Der Betehl  $\lor$ vapace $\lbrace$  b $\subset$ m $\rbrace$  wird ignoriert. Wenn vertikale Zwischraume das erste oder letzte Element auf einer Seite sind, werden sie stillschweigend gelöscht, um unerwünschte Darstellungen zu verhindern. Dies gilt analog für horizontale Zwischenräume, die am Antang oder Ende einer Zeile stehen. Mit der gesternten Variante der beiden Betehle lassen sich die Zwischenräume aber erzwingen.

```
Was passiert?
• Füge den Befehl \vspace{5cm} vor der ersten Zeile ein. Was
  passiert? Verwende stattdessen die Variante \vspace*{5cm}.
```

```
noch eine Zeile
\vspace{1cm}
und noch eine Zeile
\vspace{2cm}
das ist die letzte Zeile
```
\vspace-Anweisungen:

- Befehle \hspace und \vspace? • Entferne die Leerzeilen ober- und unterhalb der
- Übersetze die Datei spaces.tex. Welche Bedeutung haben die

- · Durch die Zwischenräume werden die Textzeilen auf die maximale Textbreite geund zweiten im 1:5:1 Fall ein zwischen im ein eiten ein der im Zweiten und dritten Fall 3:1. Der Zahlwert im \stretch-Befehl gibt also die relative Größe des Zwischenraums im Verhältnis zu den anderen Zwischenräumen in der gleichen Zeile (horizontale spaces) bzw. der gleichen Seite (vertikale spaces) an.
- immu i sich mit sich mit sich handelt Es von der einem Stück Gummingum ist der einem mit sich von der einem mi<br>Immunition verstehtet der einem mit sich der einem Stück sich der einem Stück Gummingum ist der einem Stück ve oder einer Feder vergleichen, die beliebig klein gestaucht oder im Prinzip beliebig weit gedehnt werden kann. Der Parameter im \stretch-Befehl beschreibt die Stärke der Feder.

```
• Füge die folgenden Zeilen in die Datei spaces.tex ein:
  Qualit"at \hspace{\stretch{1}} der \hspace{\stretch{3}} Leere
  Qualit"at \hspace{\stretch{3}} der \hspace{\stretch{1}} Leere
  Qualit"at \hspace{\stretch{30}} der \hspace{\stretch{10}} Leere
• Womit läßt sich die Wirkungsweise des \stretch-Befehls
  vergleichen?
```
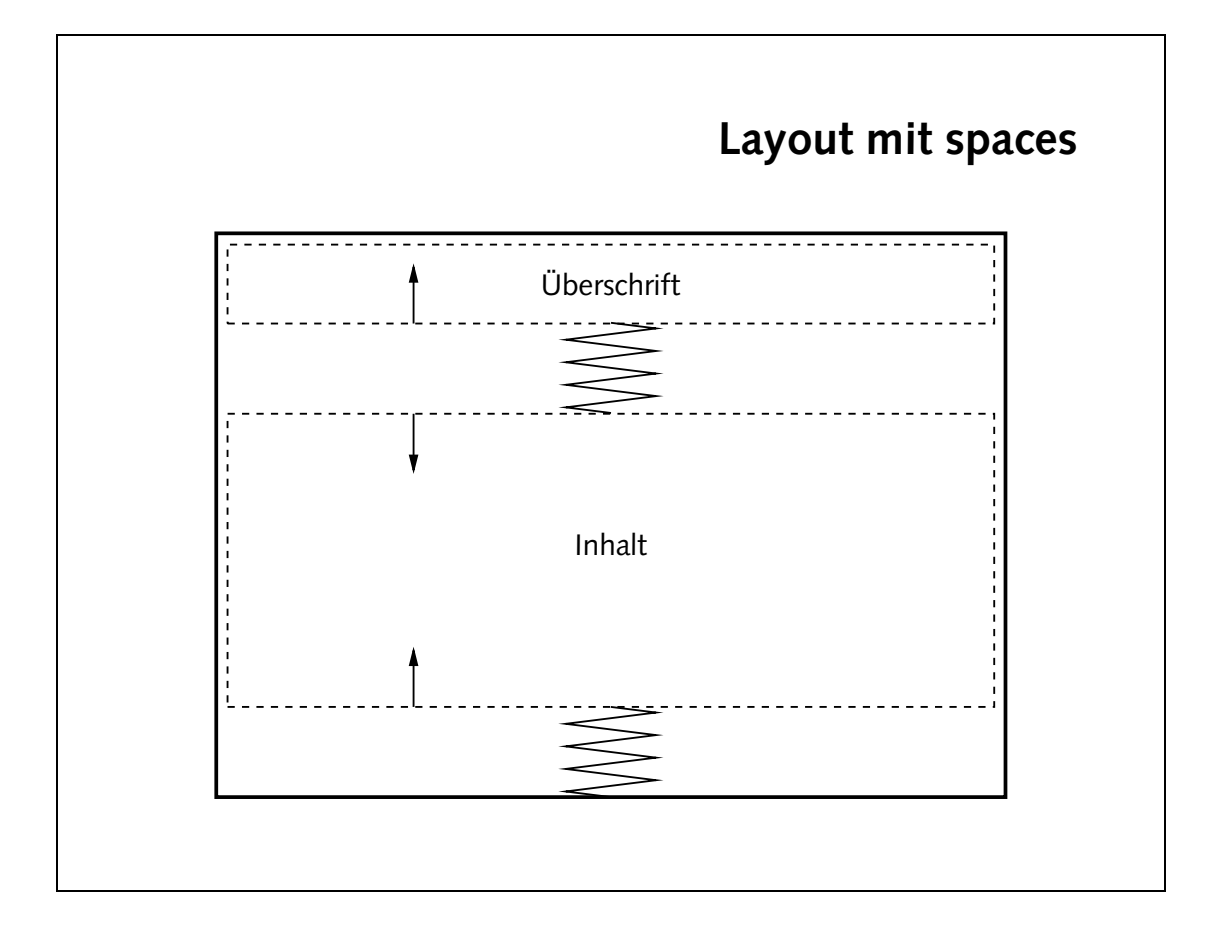

```
\begin{cases} \text{angle} \end{cases}\begin{center}
                                                                                     \text{degree} /LaTeX\{\} leicht gemacht
                                                                                                                                           \{z \in \mathbb{C} : z \in \mathbb{C}\}\mathrm{v}space\mathrm{v}space\mathrm{v}\begin{cases} \texttt{p} = \texttt{p} \end{cases}\mathcal{S} = \{\mathtt{S} \mid \{ \mathtt{S} \mid \mathtt{S} \mid \mat/item es wurde von Leslie Lamport entwickelt
Anuth Donald Rem auf dem brogramm /IeX\{\} and \Gamma\{əz\frac{1}{2}u\frac{1}{2}\setminusvspace\set{\texttt{z}}arterch\set{\mathtt{z}}\{əpila}b
```
• Füge an den passenden Stellen in presentation.tex vertikale Zwischenräume ein, um den gewünschten Effekt zu erzielen.

- einheitliche Formatierung aller Folien
- eigene Umgebung definieren:

```
\newenvironment{umgebung}
  {begin-Definition}
  {end-Definition}
```
• Umgebung mit Parameter

```
\newenvironment{umgebung}[1]
 {begin-Definition #1}
 {end-Definition}
```
• definiere Umgebung CHslide

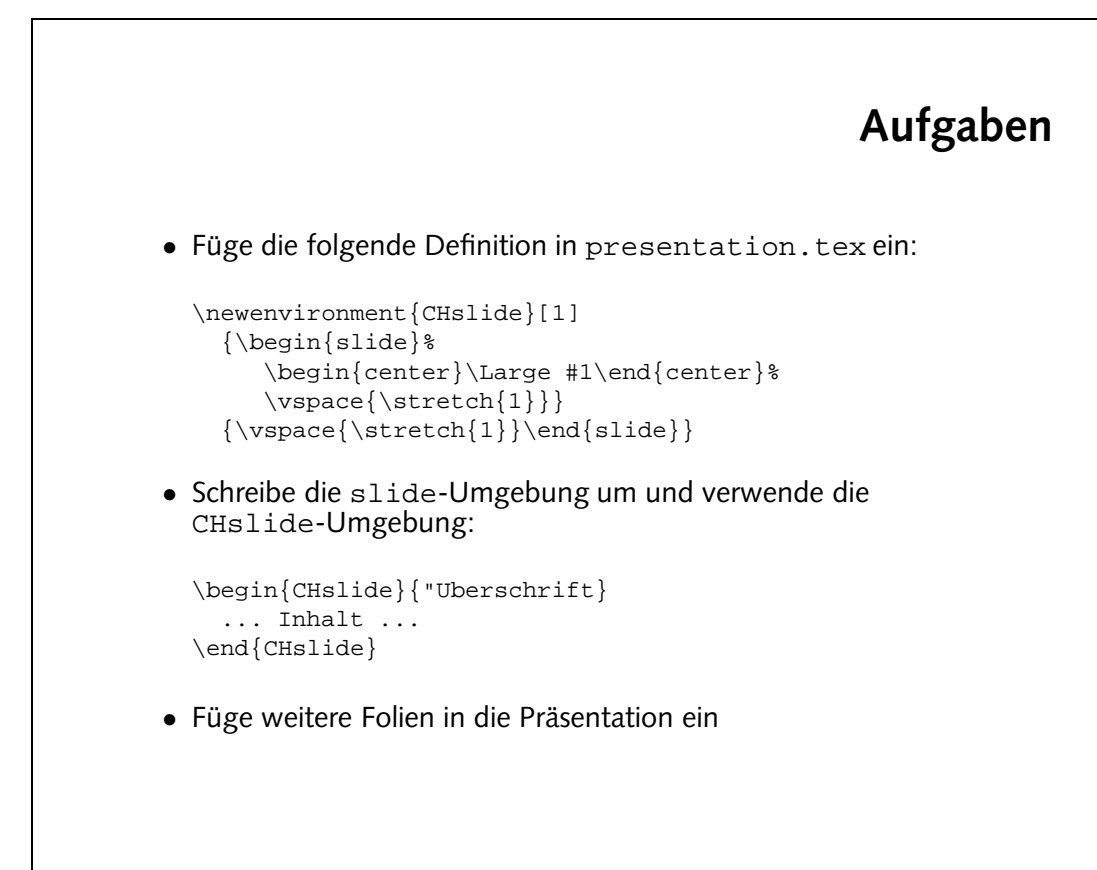

```
\text{GPE} /pedin\text{GPE} leicht \text{GPE}\begin{cases} \frac{1}{2} & \text{if } n \in \mathbb{Z} \end{cases}\sum_{\mu=1}^{\infty} /item /hein ist \sum_{\mu=1}^{\infty} is the \sum_{\mu=1}^{\infty}litem es wurde von Leslie Lamport entwickelt
Anuth Donald Rem and the stock of the state of \{ Program and \Gamma\{əz\frac{1}{2}u\Rightarrow\verb|epifshp|q|\mathcal{L}pediu\{CHS\} (prikolaus)
                                                                   \begin{center}
                    \{s\} includegraphics[width] \{s\}\end{center}
                                                                       \mathcal{L}end\{CHsIipb\}
```
# **Trennung von Inhalt und Form**

- Aussehen der Folien wird an einer Stelle definiert
- Formatierung läßt sich leicht ändern
- keine Inkonsistenzen

- 14
- · Verhältnis der spaces ändern:
- \newenvironment{CHslide}[1]  ${\cal S}$  {>pila ${\cal S}$  } & {  $\text{Per}$ in{center}/rend #1/enq{center}&  $\setminus$ vspace $\set{\texttt{z}}$ racecy $\set{\mathtt{z}}\}$  ${\scriptstyle \{2\} \}$  /  ${\scriptstyle \{2\} \}$  /  ${\scriptstyle \{2\} \}$  /  ${\scriptstyle \{2\} \}$
- $\longrightarrow$  pedin{center}\Large\shadowbox{#1}\end{center}\$
	- · Folientitel in shadowbox:

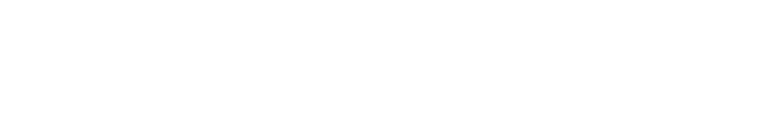

\fbox, \doublebox, \ovalbox, \Ovalbox

Setze die Folientitel in derartige Kästen.

• Alternativen zu \shadowbox sind

\shadowbox{Text}

Folieninhalts hat das Verhältnis 1:1. Ändere es auf 1:2.

• Das Paket fancybox definiert einen Befehl \shadowbox:

Text

• Der Zwischenraum ober- und unterhalb des eigentlichen

- Trauerrand entfernen
- für Folien angenehmer: serifenlose Schrift

- Übersetze nach jedem Schritt:
	- **–** Fuge ¨ in der Praambel ¨ folgende Anweisung ein: \slideframe{none}
	- **–** Fuge ¨ in der Praambel ¨ folgende Definition ein:  $\verb|\renewcommand{{\familydefault}|{\sf fdl}$
	- **–** Binde das Paket ltsyntax ein.

#### **Titelfolie**

- Titel des Vortrags
- Name(n) des/der Vortragenden
- größere Schrift
- relativ freie Gestaltung

• Füge eine Titelfolie so ähnlich wie diese hier ein. Beachte, das wieder die slide-Umgebung verwendet wird.

```
\begin{slide}
 \begin{center}
    {\Large \LaTeX{} leicht gemacht}\\[2mm]
    {\huge Einf"uhrung}\\[15mm]
    {\langle\texttt{large Joe User}\rangle}{\verb|\small \verb|\text{}|}\end{center}
\end{slide}
```
- keine Seitenzahl auf Titelseite
- eigene Kopf- und/oder Fußzeile, Corporate Identity
- Seitenzahlen "5/12"
- Exkursion: Zähler

- e Die Folien werden ohne Seitenzahlen gesetzt.
- · In der Fußzeile erscheint der im Seitenstil definierte Text. In der ersten Klammer der  $\lambda$ newpagest $\gamma$ 1e-Anweisung (in diesem Beispiel leer) könnte eine Kopfzeile für Sie Folie definiert werden, in der zweiten Klammer wird die Fußschle definiert. Sie enthält in diesem Beispiel Text, der mit Hilfe von horizontalen spaces auf die gesamte Folienbreite verteilt wird.
- · Die Titelfolie wird ohne die definierte Fußzelle gesetzt, auf den ubrigen folien erscheint sie.

```
Aufgaben
• Füge den Befehl
 \pagestyle{empty}
 direkt nach \begin{document} ein. Was passiert?
• Ersetze die gerade eingefügte Zeile durch
 \newpagestyle{slideinfo}
   {}
   {\tiny\text{\{l}}Einf"uhrung\hbox{{\tt System}}\copyright  2004 by Joe User}\pagestyle{slideinfo}
• Füge innerhalb der slide-Umgebung der Titelfolie die Anweisung
 \pagestyle{empty}
 ein.
```
#### **Zahler ¨**

- Zähler (counter) für Abschnitte, Fußnoten, Abbildungen, . . .
- Verknüpfung von Zählern
- verschiedene Darstellungen: 4, iv, IV, d, D, . . .
- Zähler für Seitenzahl: page
- Zähler ausgeben: \thepage
- eigene Zähler definierbar

#### **Zahler ¨ , cont.** \begin{enumerate} \item Wert des Z"ahlers: \theenumi \item und hier: \theenumi \item \Roman{enumi}, \alph{enumi} \item \stepcounter{enumi} \theenumi \item \addtocounter{enumi}{3} \theenumi \item \setcounter{enumi}{30} \theenumi \item Ende auf Folie \thepage \end{enumerate} 1. Wert des Zählers: 1 2. und hier: 2 3. III, c 4. 5 6. 9 10. 30 31. Ende auf Folie 22

· Seitenzahl in der Fußzeile:

... \end{CHslide}

```
\mathcal{L}agestyle\{slideinfo\}{}
```
· Zunächst muß die letzte Folie mit einem label versehen werden:

 $\mathcal{S}$  /pedinary state  ${\bf s}$  setslide  ${\bf s}$  superface  ${\bf s}$ 

 $\{\dots, \text{Coker/}$  pageref $\{s1:1$ astslide $\}$ 

```
\label{eq:main} $$\sum_{\tfrac{1}{\tau}}\sum_{\tau=1}^{\tau}e^{i\tau}d\tau \leq \frac{1}{\tau} \sum_{\tau=1}^{\tau}e^{i\tau}d\tau\texttt{y}space{/atrefch{l}}\thepage}
```
beziehen: labels die diese Seitenzahl die zeitenzahl dieses labels peziehen:

```
• Ersetze den Copyright-Hinweis in der Fußzeile durch die aktuelle
```
• Wie kann man die Darstellung "5/12" erreichen, wobei "5" die

• Führe nochmal alle Schritte durch, um die Folien nach PDF zu

aktuelle und "12" die letzte Folie ist?<br>

Seitenzahl.

konvertieren.